## **วิธีลบแคชและคุกกี้บน Browser Mozilla Firefox**

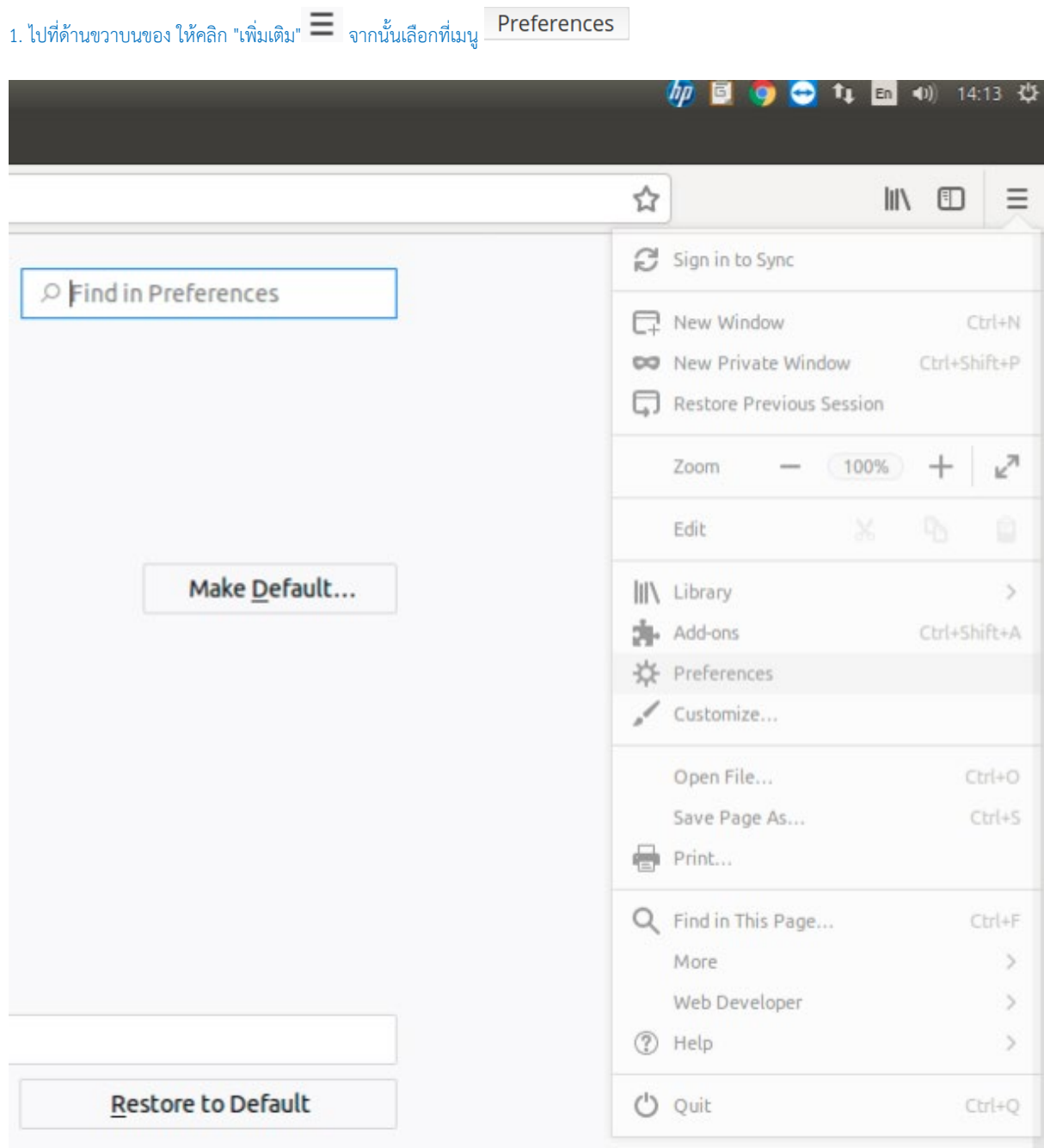

## 2. ทางดานซานเลือกเมนู Privacy & Security

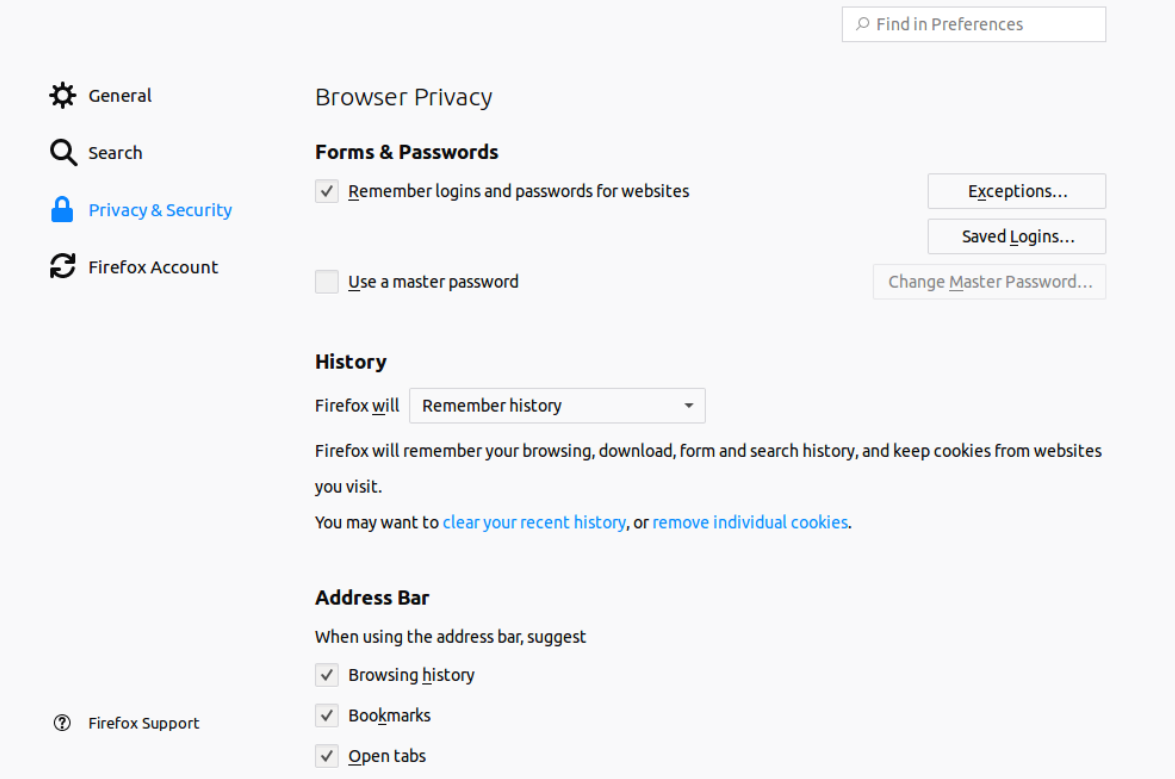

3. ในสวนของหัวขอ Cached Web Content คลิกที่ Clear now

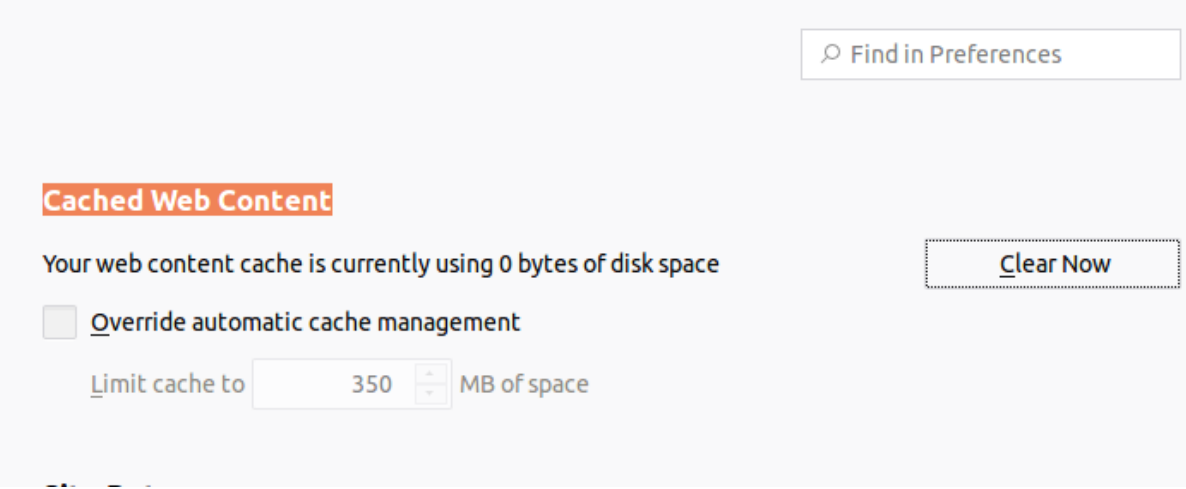